# Update of the CERSER TeraScan Cataloguing System and the TeraScan Image Processing Scripts

Jefferson Ridgeway, Derek Morris Jr., Tori Wilbon 2014 Multimedia Team

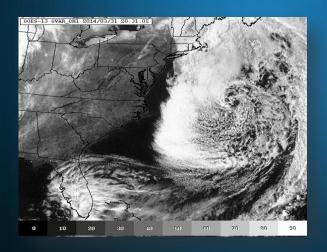

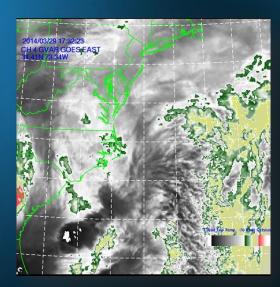

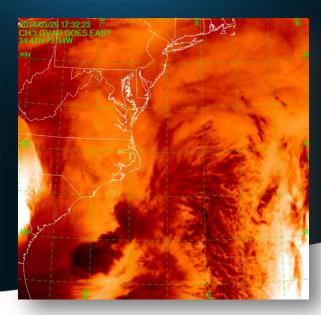

#### **Abstract**

The Center of Excellence in Remote Sensing Education and Research (CERSER) on the campus of Elizabeth City State University is currently tasked with the responsibility of receiving remotely sensed data from orbiting National Oceanic and Atmospheric Administration (NOAA) Polar Operational Environmental Satellites (POES) and the Geostationary Operational Environmental Satellites (GOES). This data is collected by SeaSpace TeraScan systems installed in the CERSER labs in Dixon-Patterson Hall.

In 2005, the processing system underwent a major update due to a migration to a new operating system. A minor update was needed at this time to deal with a second operating system migration and display of the processed images on the CERSER web site. Since then, a second transfer to a new server was made in 2013. The cataloguing system went down at this time and was not repaired due to technical issues with the TeraScan system. The 2014 team corrected issues within the current server directory system and updated the data script to process images from the GOES-13 satellite received by the TeraScan system. Software and languages utilized for this task included ImageMagick, PHP, HTML, Dreamweaver, phpMyAdmin, and MySQL.

Along with this operating system update, a major script development was needed on the TeraScan processing equipment due to an upgrade in hardware. The ground station upgrades included a 3.7m X/L band, a 3.6m C band, and a 5.0m L band dishes, along with accompanying computing hardware. This new script processes both infrared and visible light images received from the GOES-13 satellite into the Tagged Image File (TIFF) Format.

# Goals

- CERSER Script Failures
- Modify/Develop TeraScan Script
- Rewrite CERSER Processing Script

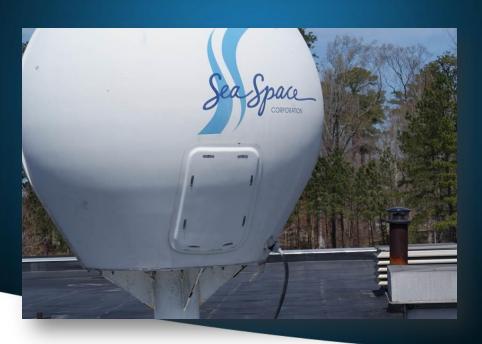

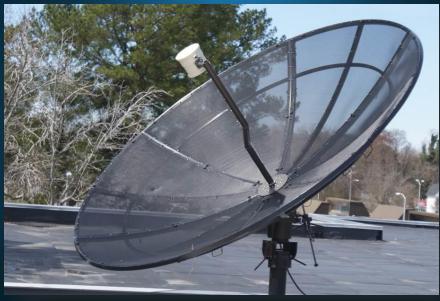

### What is TeraScan?

- Purpose
- Satellite Data Reception
- Satellite Frequency
  - L-Band
  - Wavelength Range (1 -2 GHz)

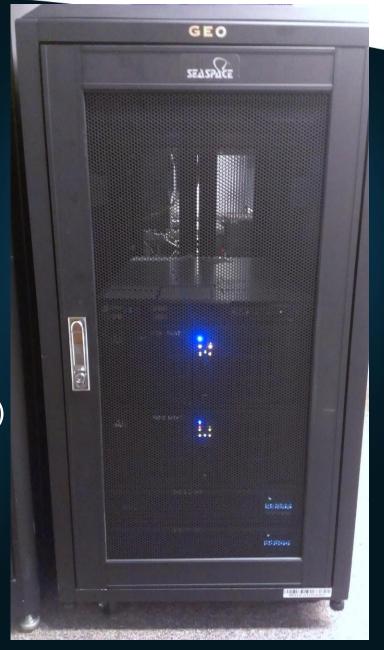

#### TeraScan

- 6 Different Channels/Bandwidths:
  - Channel 1 (visible) Cloud cover and surface features during the day
  - Channel 2 (Infrared) Low cloud/fog and fire detection
  - Channel 3 (Infrared) Upper-level water Vapor
  - Channel 4 (Thermal Infrared) Surface or cloud top temperature
  - Channel 5 (Thermal Infrared) Surface or cloud top temperature and low-level water vapor
  - Channel 6 (Thermal Infrared) Carbon dioxide band:
     Cloud detection

### TeraScan

- Software platform on TeraScan: RedHat Linux
- Graphical User Interface (GUI's)
  - TeraVision
  - TeraMaster

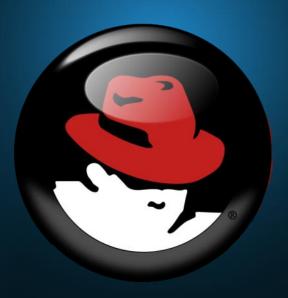

# Data Processing in TeraScan

- Configuration Directory
  - batch.ingest
  - gvarin
  - gvar.local
- GOES VARiable Format (GVAR) data

### TeraScan Modification Script

```
idridgeway787 — iridgeway@ecsu-goes-east:/opt/terascan/pass/config.
aquadb.global.fog
                        hirid.pgs
                                                swhrpt.global
aquadb.global.skewt
                        hirid.rgb
                                                swhrpt.image
aquadb.image
                        hrit.archive
                                                swhrpt.local
aquadb.local
                        hrit.clouds
                                                swhrpt.seawifs
aquadb.local.composite
                                                teradb.archive
                        hrit.export
aquadb.local.fog
                                                teradb.callback
                        hrit.export.coms
aquadb.local.skewt
                        hrit.global
                                                teradb.concat
aguadb.modis
                        hrit.image
                                                teradb.export
aquadb.modis.laads
                        hrit.local
                                                teradb.global
aquadb.rqb
                        hrit.lowcloud
                                                teradb.global.fog
aquadb.rgb.transfer
                                                teradb.global.skewt
                        hrit.olrpwa
aquadb.vulcan
                                                teradb.image
                        hrit.pgs
                                                teradb.local
batch.ingest
                        hrit.rgb
chrpt.global
                        hrit.sst
                                                teradb.local.composite
                        hrpt.archive
                                                teradb.local.fog
chrpt.local
                                                teradb.local.skewt
chrpt.mvisr
                        hrpt.atovs
                                                teradb.modis
fyhirid.archive
                        hrpt.atovs.global
fyhirid.clouds
                        hrpt.atovs.local
                                                teradb.modis.laads
fyhirid.export
                        hrpt.avhrr
                                                teradb.rgb
fyhirid.global
                        hrpt.export
                                                teradb.rqb.transfer
                        hrpt.global
                                                teradb.vulcan
fyhirid.image
[jridgeway@ecsu-goes-east configproc]$ pwd
/opt/terascan/pass/configproc
[iridgeway@ecsu-goes-east configproc]$
```

### Data Processing in TeraScan

#### \$PASSDIR/configproc/gvar.local

```
[Remap]
active: yes
function: simple remap
output files: Remap
scrub age hours: 480
   [GoesWest CONUS]
   cover area: GoesWest CONUS
   cover percent: 90
   sensor resolution: yes
   input directory: products/tdf/whole pass/gvar
   input files: 20*.gvar
   remap variables: gvar ch*
   output_template: %yyyy.%mmdd.%hhmm.%satel.qvar
   save directory: products/tdf/Local/gvar/level1
   save files: 20??.????.???.*.qvar
   [GoesEast CONUS]
   cover area: GoesEast CONUS
   cover percent: 90
   sensor resolution: yes
   input directory: products/tdf/whole pass/gvar
   input files: 20*.qvar
   remap variables: qvar ch*
   output template: %yyyy.%mmdd.%hhmm.%satel.gvar
   save directory: products/tdf/Local/gvar/level1
   save files: 20??.????.*.gvar
```

### Area Of Interest

- Terminal
  - login to TeraScan Server
  - launchpad
- TeraMaster
  - create an area of interest (AOI) or Master
  - save AOI

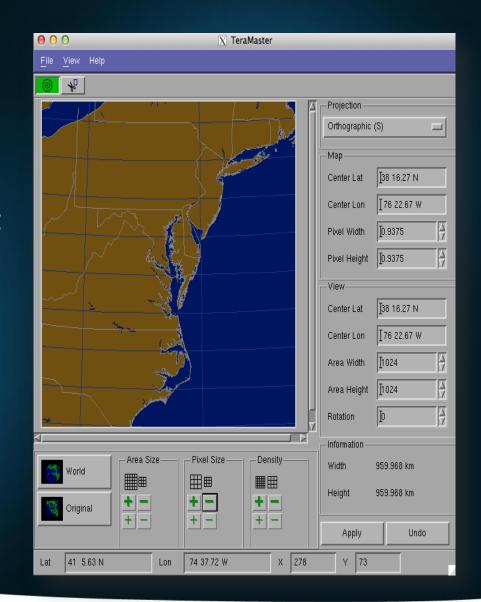

# Modifying Configuration File

- Script
  - configproc
  - function
  - parameters
- TeraVision

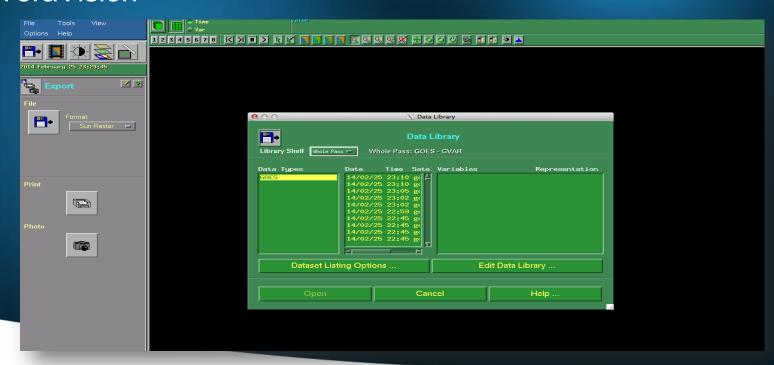

#### TeraMaster Modifications

```
[GoesEast-Local]
active: yes
over_area: practiceMaster2
cover_percent: 90
sensor_resolution: yes
input_directory: products/tdf/whole_pass/gvar
input_files: 20*.goes-13.gvar
remap_variables: gvar_ch*
output_template: %yyyy.%mmdd.%hhmm.%satel.gvar
save_directory: products/tdf/Local/gvar/level1
save_files: 20??.???.*.gvar
```

# TeraVision Images

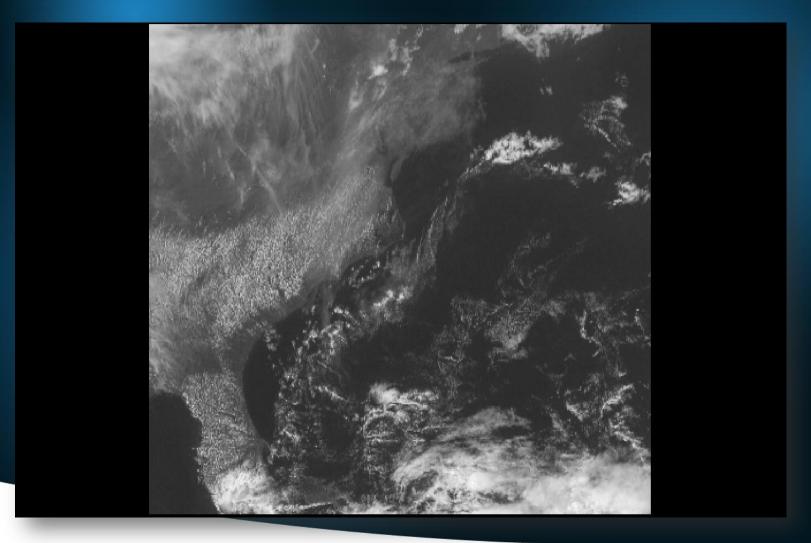

# TeraVision Images

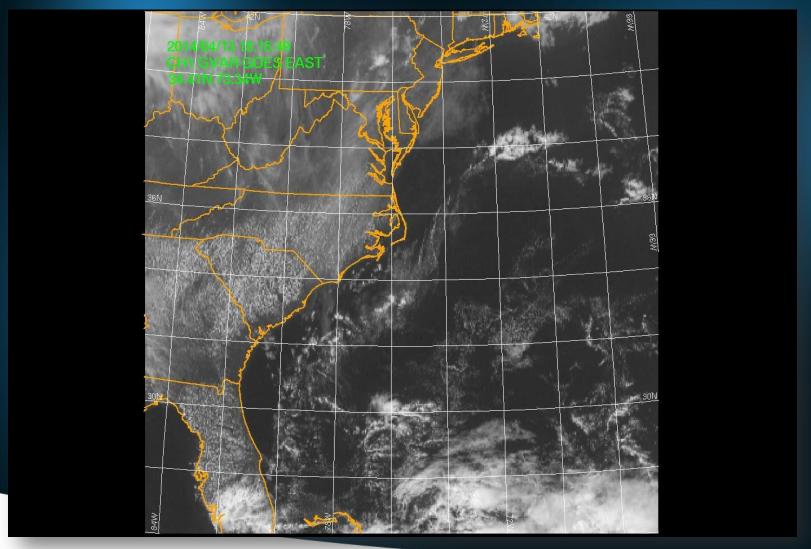

# CERSER Server Script Failures

- Update of the database
  - GOES data
- Directory Permissions
  - Picture Archives Directory

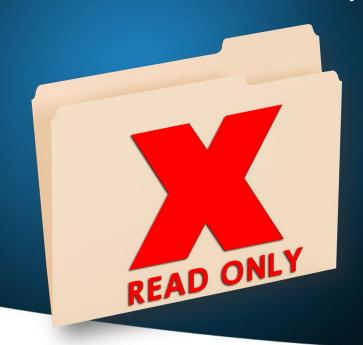

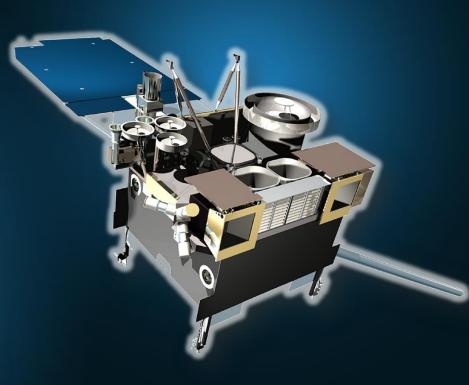

# Server Side Script

- Languages used:
  - o PHP
  - o MySQL
  - o HTML
- First used Active Server Page (ASP)
  - Was rewritten when switched from Windows to Macintosh

### PHP

- Introduction
- Project Use

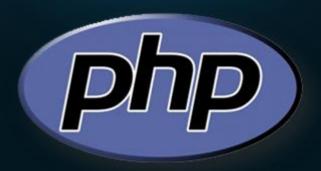

# MySQL

- Introduction
- Project Use

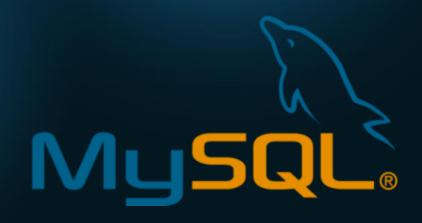

#### HTML

- Introduction
- Project Use

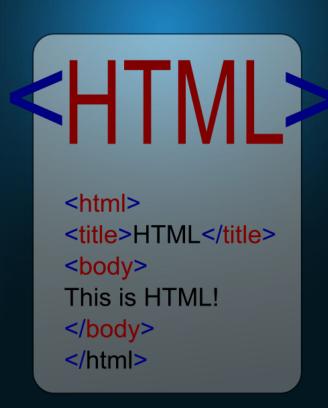

### Dreamweaver

- Introduction
- Project Use

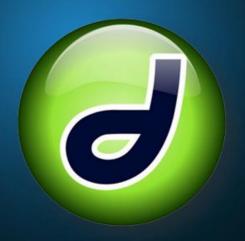

# phpMyAdmin

- Introduction
- Project Use

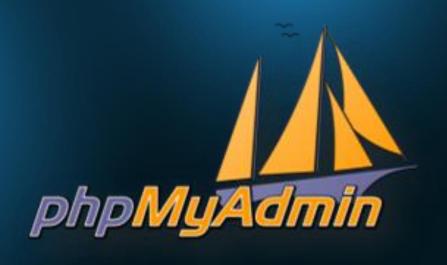

# ImageMagick

- Introduction
- Project Use

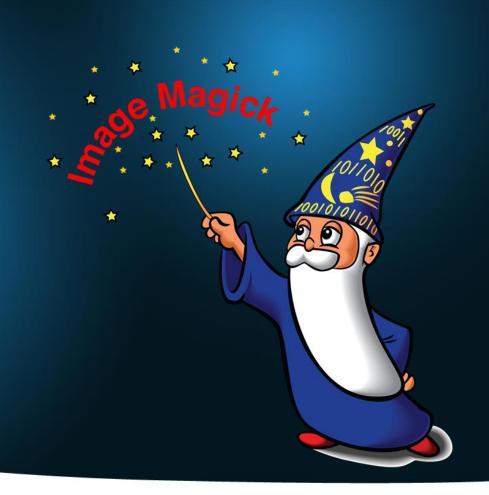

# **ICal**

- Introduction
- Project Use

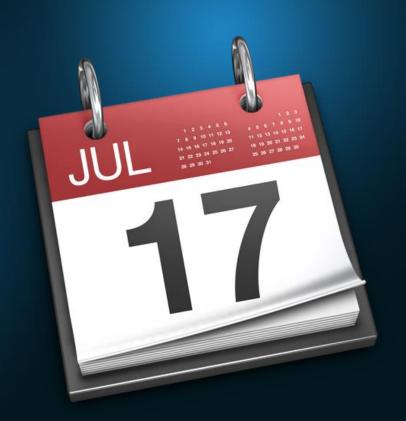

#### Parse Title to Database

- Title being used for database
- 36 characters
   2014.0302.2001.goes-13.gvar\_ch3.tiff
- "substr" a PHP function

```
67
     //CHECK and Process GOES Satellite Info
     if (substr($satName, 15, 4)=='goes')
         $sat= substr($satName, 15, 7);
71
         $cnvrtDate= substr($satName, 5, 2).'/'.substr($satName, 7, 2).'/'.substr($satName, 0, 4);
72
         $cnvrtTime= substr($satName, 10, 4).'Z';
73
         if(substr ($satName, 30, 1) == '1')
74
             $product='Channel 1 Visible 0.52-0.72 mm';
         else if (substr($satName, 30, 1) == '2')
76
             $product='Channel 2 Infrared 3.78-4.03 mm';
         else if (substr($satName, 30, 1) == '3')
             $product='Channel 3 Vapor 6.47-7.02 mm';
79
         else if (substr($satName, 30, 1) == '4')
             $product='Channel 4 Upper Vapor 10.2-11.2 mm';
81
         else if (substr($satName, 30, 1) == 's')
82
             $product='Sea Surface Temperature';
83
```

#### Parse Title to Database

2014.0305.1531.goes-13.gvar\_ch1.tiff

```
Characters
             Data
    1-4
             Year
    6-7
             Month
    8-9
             Day
   11-14
             Time(Z)
             Satellite Name
   16-22
   24-31
             Product (band)
   32-36
             File Extension (.tiff)
```

# Checking for GOES Image

"IF" statement looks for "goes" starting at position 15.

2014.0305.1531.goes-13.gvar\_ch1.tiff

```
//CHECK and Process GOES Satellite Info
if (substr($satName, 15, 4) == 'goes')
```

# Storing Satellite Name

Parsing the satellite name

2014.0305.1531.goes-13.gvar\_ch1.tiff

70

```
$sat= substr($satName, 15, 7);
```

# **Storing Reformatted Date**

Parse and reformat the date into month/day/year

```
2014.0305.1531.goes-13.gvar_ch1.tiff
```

```
$\frac{71}{71} \quad \text{$cnvrtDate} = \text{substr($satName, 5, 2).'/'} \\ \text{.substr($satName, 7, 2).'/'.substr($satName, 0, 4);} \end{array}
```

# **Storing Time**

Parsing the Greenwich Mean Time (GMT)

2014.0305.1531.goes-13.gvar\_ch1.tiff

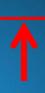

\$cnvrtTime= substr(\$satName, 10, 4).'Z'

### Storing the Product

Parsing the product from the image title

```
73
    if(substr ($satName, 30, 1) == '1')
74
        $product='Channel 1 Visible 0.52-0.72 µm';
75
   else if (substr($satName, 30, 1)=='2')
76
        $product='Channel 2 Infrared 3.78-4.03 µm';
77
   else if (substr($satName, 30, 1)=='3')
78
        $product='Channel 3 Vapor 6.47-7.02 µm';
79
    else if (substr($satName, 30, 1) == '4')
80
        $product='Channel 4 Upper Vapor 10.2-11.2 µm';
81
   else if (substr($satName, 30, 1)=='5')
82
        $product='Channel 5 Thermal IR 11.5-12.5 µm';
83
   else if (substr($satName, 30, 1)=='6')
84
        $product='Channel 6 Thermal IR 12.9-13.7 µm';
85
    else if (substr($satName, 30, 1)=='s')
86
        $product='Sea Surface Temperature';
```

# Parse Product to Database

#### **Products**

| Option | Text String                        |
|--------|------------------------------------|
| "1"    | Channel 1 Visible 0.52-0.72 μm     |
| "2"    | Channel 2 Infrared 3.78-4.03 μm    |
| "3"    | Channel 3 Vapor 6.47-7.02 μm       |
| "4"    | Channel 4 Upper Vapor 10.2-11.2 μm |
| "5"    | Channel 5 Thermal IR 11.5-12.5 μm  |
| "6"    | Channel 6 Thermal IR 12.9-13.7 μm  |
| "S"    | Sea Surface Temperature            |

### Inserting Record into Database

MySQL Query

# Resize/Rename/Copy IMG

- ImageMagick
  - Converted TIFF files to JPEG format
  - Resized images
  - Copy images into four directories:
    - Actual
    - Medium
    - Low
    - Thumbnail

# Resize/Rename/Copy IMG

- Renaming image:
  - \$lastID as variable
  - "mysql\_insert\_id()" PHP function
- Use \$lastID to rename the new file

```
//Obtain ID Number for this record
    $lastID = mysql_insert_id();
```

```
134
     //>>>>>>> START IMAGEMAGICK CONVERSIONS <<<<<<<<<
135
     //$imageMagick = 'C:\\Applications\\ImageMagick-6.6.7\\bin\\convert.exe';
136
     //COPY original file and rename using lastID variable
137
     $orgFile = $dir . $satName;
138
     $newfile = 'Actual/' . $lastID . '.tiff';
139
140
     //>>>>>>TESTING ONLY<<<<<<<<<<COMMENT OUT WHEN TESTING COMPLETE
141
     echo "Original File: " . $orgFile . "<br> New File: " . $newfile . "<br>>";
142
     if (!copy($orgFile, $newfile))
143
144
         echo "failed to copy $file...\n <br><br>";
145
146
147
     //Copy original tiff to Tiff
148
     $cnvrt = '/opt/local/bin/convert ' . $orgFile . ' Actual/' . $lastID . '.TIFF';
149
     exec($cnvrt);
150
151
     //Convert original tiff to medium jpg
     $cnvrt = '/opt/local/bin/convert ' . $orgFile . ' medium/' . $lastID . '.jpg';
152
153
     exec($cnvrt);
154
155
     //Convert original tiff to low jpg
156
     $cnvrt = '/opt/local/bin/convert ' . $orgFile . ' -resize 50% low/' . $lastID . '.jpg';
157
     exec($cnvrt);
158
159
     //Convert original tiff to thumbnail
160
     $cnvrt = "/opt/local/bin/convert -size 120x120 '" . $orgFile . "' -thumbnail 120x120^
              -gravity center -extent 120x120 'thumbs/" . $lastID . ".jpg'";
161
     exec($cnvrt);
162
163
     //DELETE Original File
164
     echo "<br/>br><br/>DELETING ORIGINAL FILE<br/><br/>br><".$orgFile."<br/>br><br/>;
165
     unlink($orgFile);
```

#### Results

- Images are able to process
- Permissions were changed:
  - Images can be modified for database
- Parsing of title is successful
- Resizing, Renaming, and Copying of images is still successful.

#### Conclusion

- Able to use GUI's to modify/develop script in TeraScan
- Production of images, even though they are low in resolution
- Daily Automated Process was not completed
  - To process and finalize images to send from TeraScan server to CERSER server
- Images from TeraScan are reduced in size
- PHP is still a functioning language to process TeraScan produced images.

#### **Future Work**

- To accomplish a daily automated process of images from the TeraScan server to the CERSER server
- To increase the image size of the pictures in the script and have a script that will connect from the TeraScan server to the CERSER server.
- Add channels to TeraScan software
- Rewrite script to add the NOAA satellite information.
- When other channels are added to the GOES.

# Acknowledgements

- Dr. Linda Hayden
- Andrew Brumfield
- Seaspace

#### **Demonstration**

http://cerser.ecsu.edu/

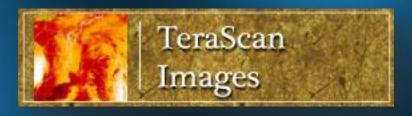

# Questions